# Optimal BIOS settings for HPC with Dell PowerEdge 12<sup>th</sup> generation servers

*This Dell technical white paper analyses the various BIOS options available in Dell PowerEdge 12th generation servers and provides recommendations for High Performance Computing workloads.*

**Garima Kochhar and Nishanth Dandapanthula**

**High Performance Computing Engineering**

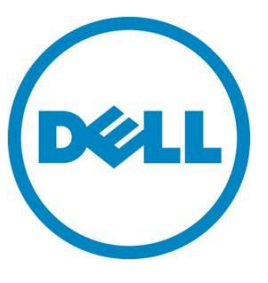

**July 2012 | Version 1.0**

**This document is for informational purposes only and may contain typographical errors and technical inaccuracies. The content is provided as is, without express or implied warranties of any kind.**

© 2012 Dell Inc. All rights reserved. Dell and its affiliates cannot be responsible for errors or omissions in typography or photography. Dell, the Dell logo, and PowerEdge are trademarks of Dell Inc. Intel and Xeon are registered trademarks of Intel Corporation in the U.S. and other countries. Microsoft, Windows, and Windows Server are either trademarks or registered trademarks of Microsoft Corporation in the United States and/or other countries. Other trademarks and trade names may be used in this document to refer to either the entities claiming the marks and names or their products. Dell disclaims proprietary interest in the marks and names of others.

July 2012| Rev 1.0

# Contents

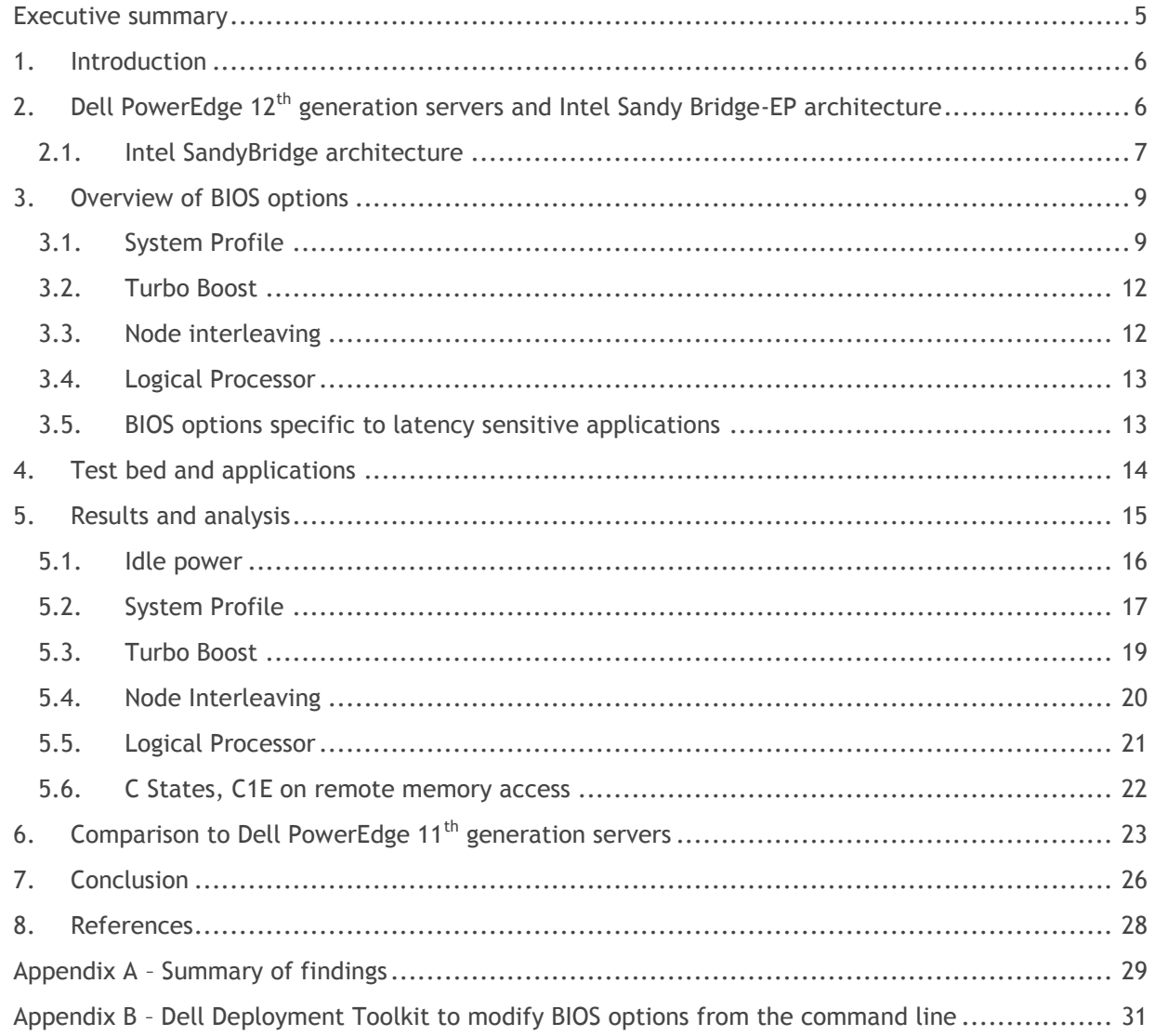

# **Tables**

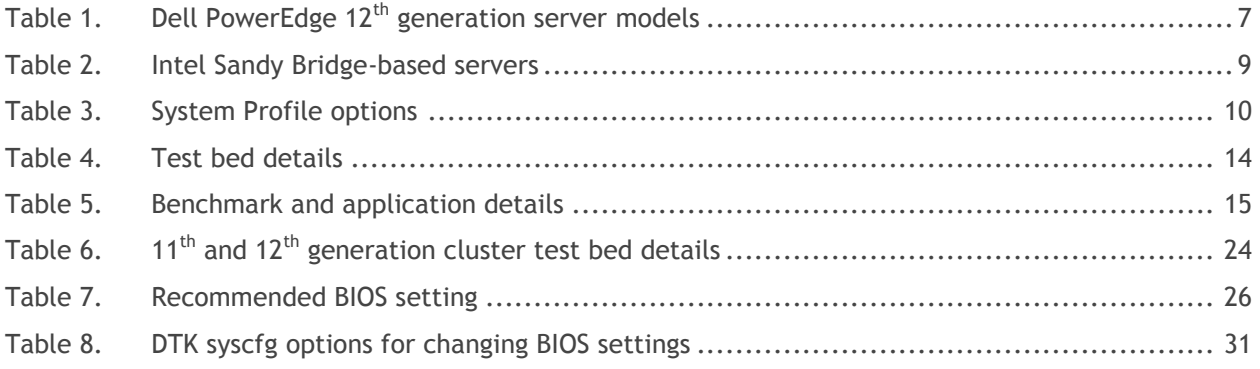

# Figures

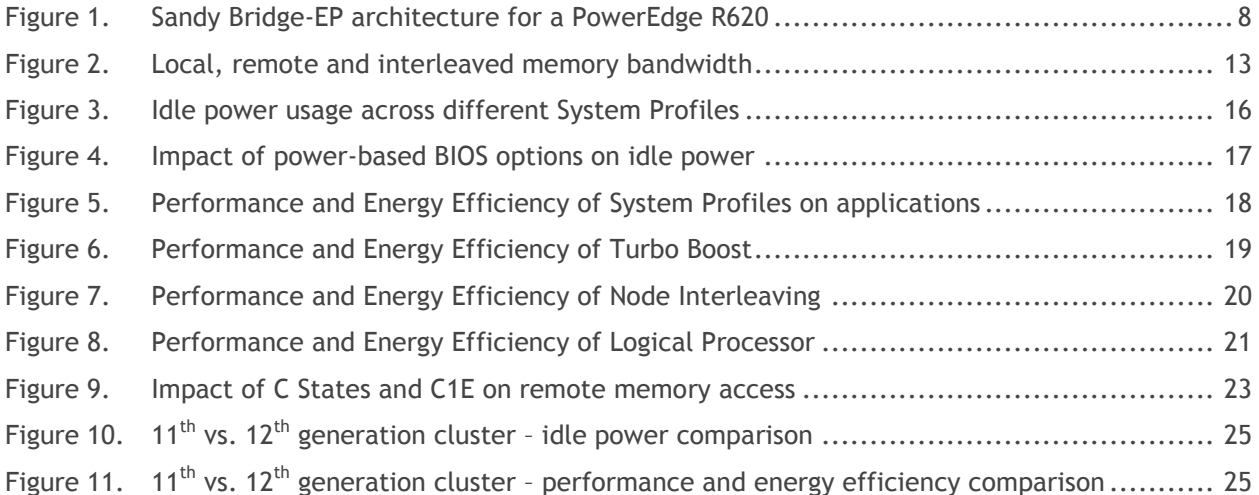

# <span id="page-4-0"></span>Executive summary

The latest Dell PowerEdge 12<sup>th</sup> generation servers provide several BIOS options that can be tuned for performance and energy efficiency. In this technical white paper, the cluster-level impact of different BIOS options is quantified and presented for different types of high performance computing (HPC) workloads. The performance impact and power consumption of various BIOS settings and System Profiles are compared across several open source and commercial applications, and best practices are recommended from the measured results.

Comparing these results to the *previously published study* on Dell's  $11<sup>th</sup>$  generation servers, this document also presents the improvements achieved by Dell's latest servers for HPC workloads.

# <span id="page-5-0"></span>1. Introduction

Dell PowerEdge 12<sup>th</sup> generation servers<sup>1</sup> include the Intel Xeon E5-2600 series processors based on the Intel microarchitecture codenamed Sandy Bridge. With the new processor and chipset technology, the new servers support PCI-Gen3 capable PCI slots, memory DIMM speeds up to 1600 MT/s, four memory channels per socket, and Intel QuickPath Interconnect (QPI) lanes running at 8.0GT/s. Dell PowerEdge 12<sup>th</sup> generation servers also provide several processor-agnostic enhancements, including improved energy efficiency, support for more hard drives, support for PCI-E based Solid State Disks, a richer and simplified BIOS interface, and a choice of Network Daughter Cards.<sup>2</sup>

High performance computing (HPC) clusters utilize several commodity servers interconnected with a high-speed network fabric to achieve supercomputer-like performance. Clusters have become the most popular supercomputer architecture over the last 10 years due to the advantage they provide in terms of price, performance, and simplicity, over other designs.<sup>3</sup> Dell's dual-socket PowerEdge server line fits the requirements of the HPC cluster market and is a popular choice for building compute clusters.

This white paper focuses on the impact of the BIOS options available with the latest generation servers on HPC applications. It first introduces the servers used in this study and describes the Intel Sandy Bridge architecture. It quantifies the cluster-level impact of the BIOS options on performance and power consumption across a wide range of HPC applications. Based on measured results it provides guidelines for tuning the 12<sup>th</sup> generation BIOS for HPC. It also presents the improvements of the latest servers over the previous generation in terms of power and performance for various HPC domains.

The guidelines presented here apply to HPC workloads similar to those tested as part of this study. The recommendations in this document may not be appropriate for general enterprise workloads.

# <span id="page-5-1"></span>2. Dell PowerEdge 12<sup>th</sup> generation servers and Intel Sandy Bridge-EP architecture

Dell PowerEdge 12<sup>th</sup> generation servers feature a simplified BIOS interface that is different in look and feel from previous generations. This new interface is in accordance with the Unified Extensible Firmware Interface (UEFI) specification, but with the option to boot from legacy mode when desired. The same interface is now used to configure the BIOS, iDRAC, Dell PowerEdge RAID Controller (PERC), LOM, and other adapter settings. The  $12<sup>th</sup>$  generation BIOS setup introduces a "System Profiles" menu that provides a single option to set a group of tuning parameters. 4 The BIOS options evaluated in this study are described in detail in Section [3.](#page-8-0)

In addition to the richer and simplified BIOS interface, the servers include several technology enhancements like support for PCI-E based Solid State Disks, a choice of Network Daughter Cards as opposed to fixed onboard LOMs, hot plug PCIe flash storage, and common power supply modules.

Enhancements to Dell's iDRAC for systems management provide improved energy efficiencies and power savings over previous generations.

Dell's latest server lineup includes many choices. For the two-socket space, [Table 1](#page-6-1) lists Intel Xeon E5- 2600 based servers that are good candidates for HPC clusters.

All the server models in [Table 1](#page-6-1) are similar in system architecture and board design. Details of the architecture are presented in Section [2.1.](#page-6-0)

The following features are common to the servers:

- Support for processors from the Intel Xeon E5-2600 series.
- 4 memory channels per socket. The number of DIMM slots per server varies by product line.
	- o 3 DIMMs per channel for the PowerEdge R and M product line. Total of 12 DIMMs per socket, 24 DIMMs per server.
	- $\circ$  2 DIMMs per channel for the PowerEdge C product. Total of 8 DIMMs per socket, 16 DIMMs per server.
- <span id="page-6-1"></span>Support memory speeds of 800 MT/s, 1066 MT/s, 1333 MT/s and 1600 MT/s.

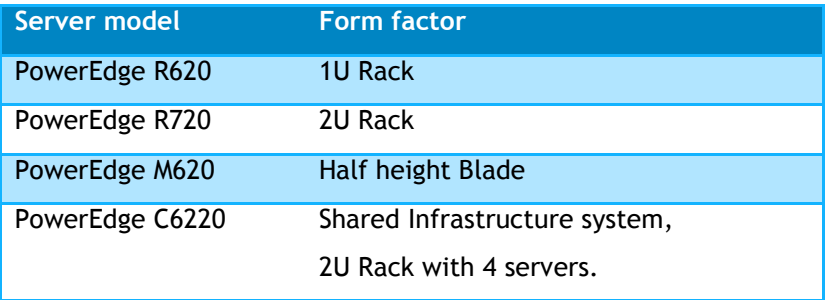

#### Table 1. Dell PowerEdge  $12<sup>th</sup>$  generation server models

The servers differ in

- Form factor
- Number of hard drives supported
- Support for hot plug flash storage
- Number of onboard NICs
- Number and configuration of PCI slots
- PERC options for internal and external hard drives
- Support for GP GPU and other PCI cards.

This study used the Dell PowerEdge M620 blade servers, but the recommendations contained here apply to the PowerEdge R and M server models that use the Intel Xeon E5-2600 series processors.

The PowerEdge C product line has a different BIOS interface from the standard PowerEdge products. The BIOS layout and the options exposed are different and all  $12<sup>th</sup>$  generation features may not apply. In general, however, the analysis and recommendations in this document will apply to the PowerEdge C6220 as well.

### <span id="page-6-0"></span>2.1. Intel SandyBridge architecture

The Intel microarchitecture codenamed Sandy Bridge is the latest "tock" in Intel's tick-tock model of development<sup>5</sup>. It uses the same 32nm process technology as its predecessor (Intel Xeon 5600 series, codenamed Westmere-EP) but introduces a whole new microarchitecture.

Like Westmere-EP, Sandy Bridge is also a NUMA-based architecture. [Figure 1](#page-7-0) shows a block diagram of the Sandy Bridge-EP architecture. Each processor socket has an integrated memory controller. A core's access to the memory attached to its local memory controller is faster and has higher bandwidth than access to the memory attached to the other, remote socket's, memory controller.

<span id="page-7-0"></span>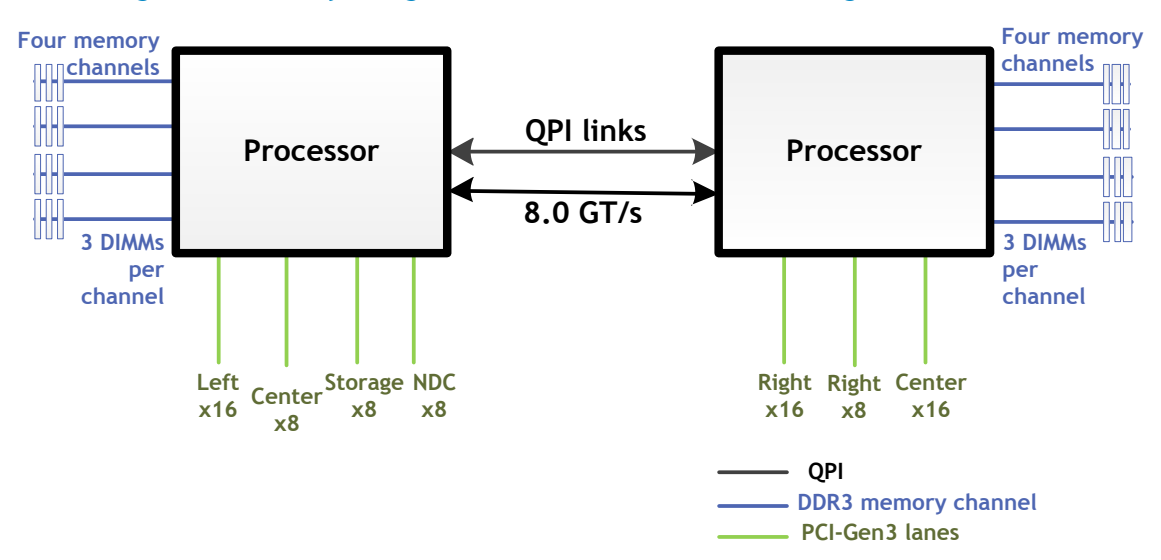

Figure 1. Sandy Bridge-EP architecture for a PowerEdge R620

With Westmere-EP, each memory controller had three DDR3 memory channels; Sandy Bridge-EP increases that to four memory channels per controller. The maximum number of DIMMs per channel remains three. Sandy Bridge supports up to eight cores per socket as opposed to the six cores per socket on Westmere-EP.

The QPI links that connect the processors run at up to 8 GT/s with Sandy Bridge. The maximum speed with Westmere was 6.4 GT/s. Sandy Bridge supports up to two QPI links whereas Westmere supported only one. Additionally, Sandy Bridge-based processors can support DIMMs at speeds up to 1600 MT/s; Westmere's limit was 1333MT/s. Sandy Bridge-EP also has a larger L3 cache of up to 20MB compared to Westmere-EP's 12MB L3 cache. Intel introduced Advanced Vector Extensions  $(AVX)$ <sup>6</sup> with its Sandy Bridge lineup. AVX provides a huge performance boost when compared to Westmere or Nehalem, as it doubles the number of FLOPS/cycle. A detailed explanation of AVX can be found [here.](http://software.intel.com/en-us/articles/intel-avx-new-frontiers-in-performance-improvements-and-energy-efficiency/)

Unlike Westmere, Sandy-Bridge-based processors also include an integrated PCI controller. This makes access to the PCI slots non-uniform. Access to slots that are directly connected to the socket's PCI controller will be faster than to slots connected to the remote socket's PCI controller.

Also new to Sandy-Bridge-based systems is PCI-Gen3 support. This is good news for HPC, as the Mellanox FDR InfiniBand HCA can utilize this technology enhancement and run at Gen3 speeds.

Sandy Bridge-based servers come in three architectures: Sandy Bridge-EP, Sandy Bridge-EN and Sandy Bridge-EP 4S. These architectures are compared in [Table 2.](#page-8-2) Additionally Sandy Bridge-EN processors operate at a lower wattage, with maximum Thermal Design Power (TDP) ranging from 50W to 95W. Sandy Bridge-EP processors have a Maximum TDP of up to 135W<sup>7</sup>. Other differences include the number of PCI lanes and number of QPI lanes.

<span id="page-8-2"></span>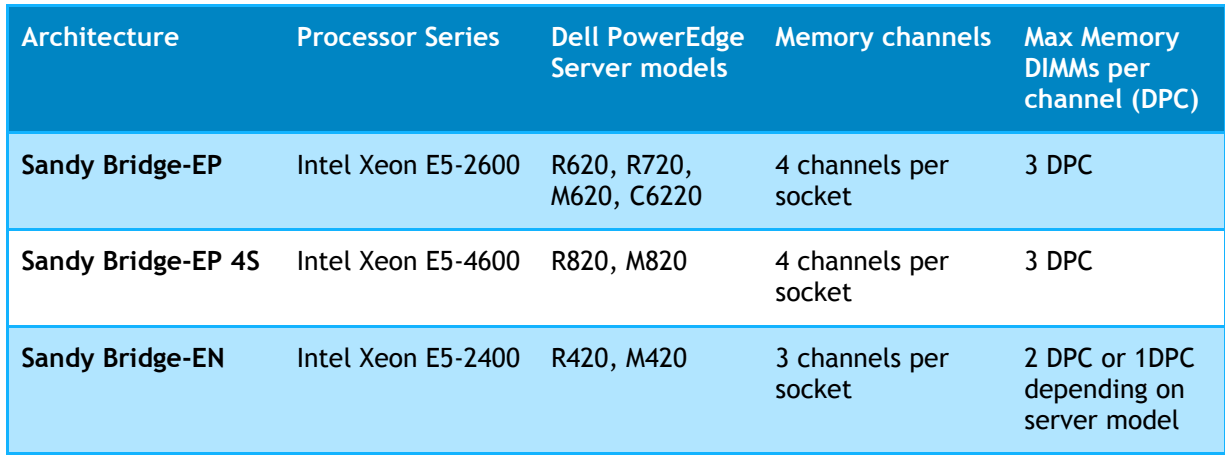

#### Table 2. Intel Sandy Bridge-based servers

This study focuses on the Sandy Bridge-EP based servers. A follow-on study will evaluate the other architectural variants.

# <span id="page-8-0"></span>3. Overview of BIOS options

Dell PowerEdge 12<sup>th</sup> generation servers provide numerous BIOS tunable features. The goal of this white paper, however, is to examine the impact of only those BIOS options that are relevant in the HPC domain. This section provides an overview of the specific BIOS settings evaluated in this study. Section [5](#page-14-0) presents the impact of these options on performance and energy efficiency across a variety of HPC applications.

# <span id="page-8-1"></span>3.1. System Profile

With the latest mainstream PowerEdge server line (i.e., excluding the PowerEdge C products), several BIOS settings have been grouped into a common "System Profile" section. Predetermined values for Turbo mode, C States, C1E, Monitor/Mwait, CPU Power Management, Memory Speed, Memory Patrol Scrub rate, Memory Refresh Rate, and the Memory Operating Voltage can all be set by selecting a single System Profile value. If these options need to be manipulated independent of the presets available, a Custom System Profile can be configured.

The available System Profile options are:

- Performance Per Watt Optimized (DAPC)
- Performance Per Watt Optimized (OS)
- Performance Optimized
- Dense Configuration Optimized
- Custom

The preset BIOS settings for each of these System Profiles are described in [Table 3.](#page-9-0) If a preset System Profile other than Custom is selected, the following sub-options are selected automatically and are not individually tunable. The Custom System Profile should be selected to tune each option in [Table 3](#page-9-0) individually.

Details of each of these settings are provided in [\[4\]](#page-27-1). A quick overview is provided here.

<span id="page-9-0"></span>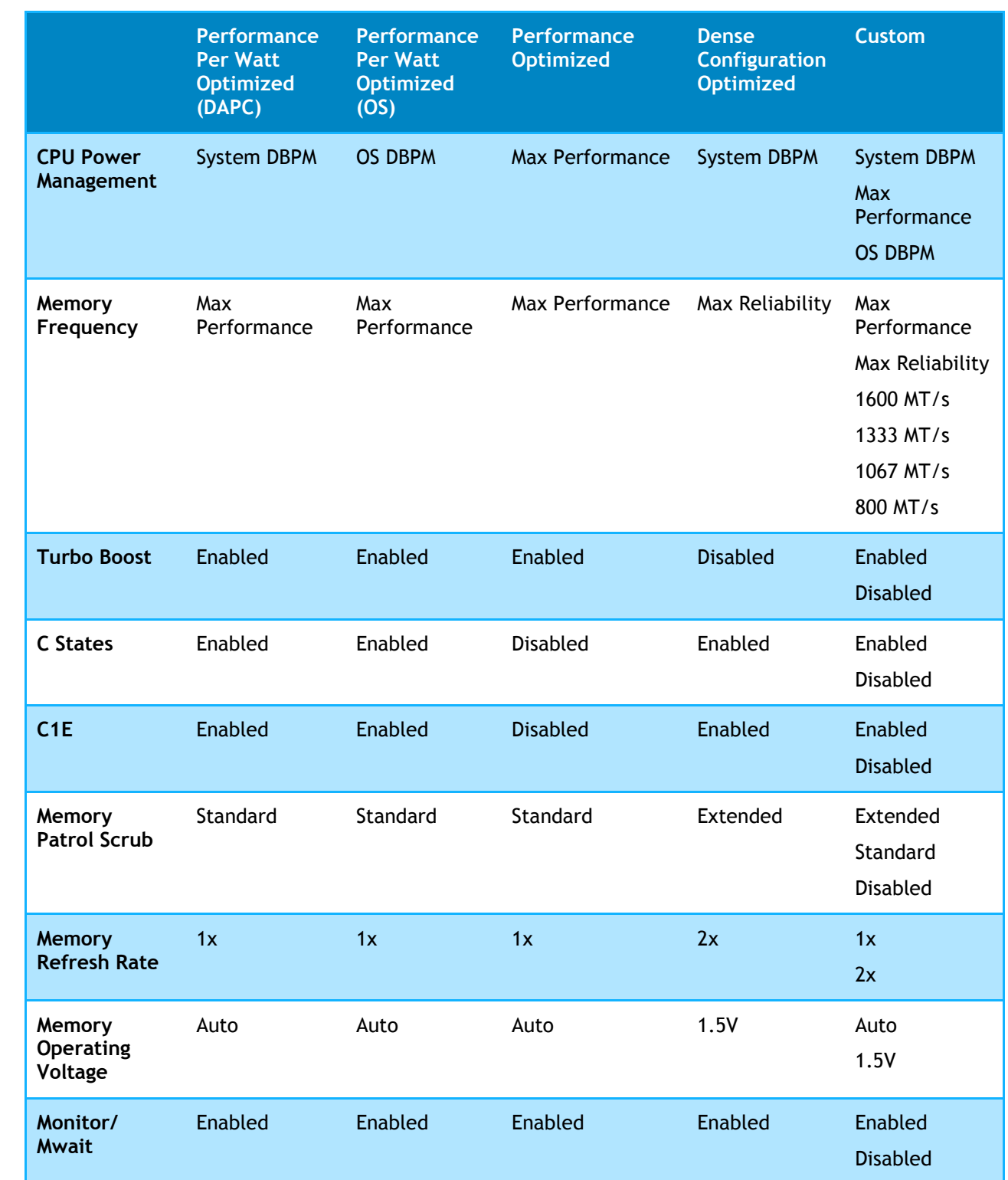

#### Table 3. System Profile options

**CPU Power Management** determines what controls the power management for the processor. System DBPM (Demand Based Power Management) is Dell's Active Power Controller (DAPC) and is hardware-based control from the iDRAC. OS DBPM hands control to the Operating System. In the case of Linux, this is controlled by the "cpuspeed" service. Maximum Performance maintains full voltage to internal components, such as memory and fans, even during periods of inactivity, thus eliminating the performance penalty associated with phase transitions. This is suitable for customers whose aim is to extract the highest performance from a server, potentially at the expense of higher power consumption.

**Memory Frequency** sets the speed at which the memory will operate. This depends on the actual DIMMs used and the memory configuration of the system. The Max Performance System Profile will set the memory speed to run at the maximum supported by the configuration. With BIOS v1.1.2 and later, Max Reliability picks the speed that is one less than Max Frequency. With the Custom System Profile, any supported memory speed can be explicitly set. Note that the Memory Frequency does have a dependency on the operating Memory Voltage. For example 1.35V DIMMs cannot run at 1600MT/s at the time of writing.

**Turbo Boost** enables or disables the Turbo feature of the Intel Xeon E5-2600 processors. This option is described in Section [3.2.](#page-11-0)

The **C States** and **C1E** options are used to enable or disable these features. These are power saving features that allow frequency scaling to individual CPU cores, as opposed to DBPM that functions at the socket level. This technology is similar to that introduced with Dell's previous generation servers

The **Memory Patrol Scrub** setting determines how often the system memory is checked. Patrol Scrub searches the memory for errors and repairs correctable errors. This feature prevents accumulation of errors. The Standard setting specifies that patrol scrubbing will occur at the standard or default rate of once every 24 hours. Extended sets the scrub to occur every hour. Disabled turns this feature off.

**Memory Refresh Rate** This setting determines how often the memory is refreshed. The 2x option allows the memory to operate more reliably by refreshing the memory data at twice the normal rate, at the expense of performance.

**Monitor/Mwait** is a new BIOS option. When this option is disabled, it prevents the OS from using the MWAIT instructions on the CPU. Use of these instructions can cause C3, C6 or C7 states to be engaged depending on the silicon. The intel\_idle driver in certain newer operating systems can engage C-states even when C States and C1E are explicitly disabled. Disabling the Monitor/Mwait setting makes sure that none of these lower sleep states are engaged and the CPU remains fully turned on. This setting should be disabled only when C States and Logical Processor options are also set to disabled. An alternative to the BIOS setting is to disable the intel\_idle driver in the operating system. For example, with Red Hat Enterprise Linux 6.2 the kernel string "intel\_idle.max\_cstate=0" can be used to disable intel\_idle.

Looking back at [Table 3,](#page-9-0) it is now easier to understand what each of the canned System Profiles is trying to accomplish. The **Performance Per Watt Optimized** options balance system performance with energy efficiency. Turbo Boost is enabled, but so are C States and C1E to conserve power. The Memory options are set to their basic settings. The choice here is between the system-based power management, **DAPC**, or **OS-based**.

The **Performance Optimized** System Profile focuses on pure performance. Turbo Boost is enabled; C States and C1E are disabled.

The **Dense Configuration Optimized** profile is for systems that have high DIMM count configurations, where reliability is prioritized over power savings or performance considerations. Performance options like Turbo Boost are disabled, and memory-based options are prioritized.

The performance and energy efficiency of the four preset System Profiles are discussed in Section [5.2.](#page-16-0)

The **Custom** setting is for use cases where the canned profiles do not meet the application requirements. One example is for low-latency environment like High Frequency Trading. This option is covered in Section [3.5.](#page-12-1)

# <span id="page-11-0"></span>3.2. Turbo Boost

The Turbo boost option can be tuned from the BIOS System Profile menu as described in Section [3.1.](#page-8-1)

Turbo boost<sup>9</sup> is a feature that was introduced in the Intel Xeon 5500 series processor (code named Nehalem, supported in the Dell's previous  $11<sup>th</sup>$  generation servers). When Turbo boost is enabled, it can provide improved performance by increasing the CPU frequency over the base operating frequency. However, even when Turbo boost is enabled, it is engaged only when there is available power headroom and the system is operating below power, current, and temperature specification limits.

The Sandy Bridge processors use the second generation of this technology, Intel Turbo Boost technology 2.0. The enhancements made in this generation should improve Turbo residency, i.e., how often and how long a core engages in Turbo, when compared to past generations. Within the Intel Xeon E5-2600 processor family, some SKUs include the Turbo boost technology and some do not. The exact processor model will determine if Turbo boost technology is available.<sup>7, 8</sup>

### <span id="page-11-1"></span>3.3. Node interleaving

As described in Section [2,](#page-5-1) the Intel Xeon E5-2600 processors are based on the Non-Uniform Memory Access (NUMA) architecture and have an integrated memory controller. Access to the memory channels directly connected to the processor is considered local. Access to the memory channels connected to the other processor is remote access. Local access is faster than remote access making the memory access non-uniform. [Figure 2](#page-12-2) shows that memory bandwidth to remote memory is 43% lower than access to local memory for a single thread since every remote access needs to traverse the QPI links between the sockets.

The BIOS provides an option to stripe memory access across the two memory controllers in the dual socket system. This makes the memory equidistant from both memory controllers, making the access time uniform. This option can be set by enabling Node Interleaving from the BIOS Memory Settings menu. [Figure 2](#page-12-2) shows that memory bandwidth to interleaved is 26% lower than access to local memory for a single thread. This option is useful for cases where the data set needed by a process will not fit into local memory, or if the application spawns more threads than can fit on the local socket. With memory interleaved across the two memory controllers, the worst-case scenario of a remote memory access for every data request can be avoided.

<span id="page-12-2"></span>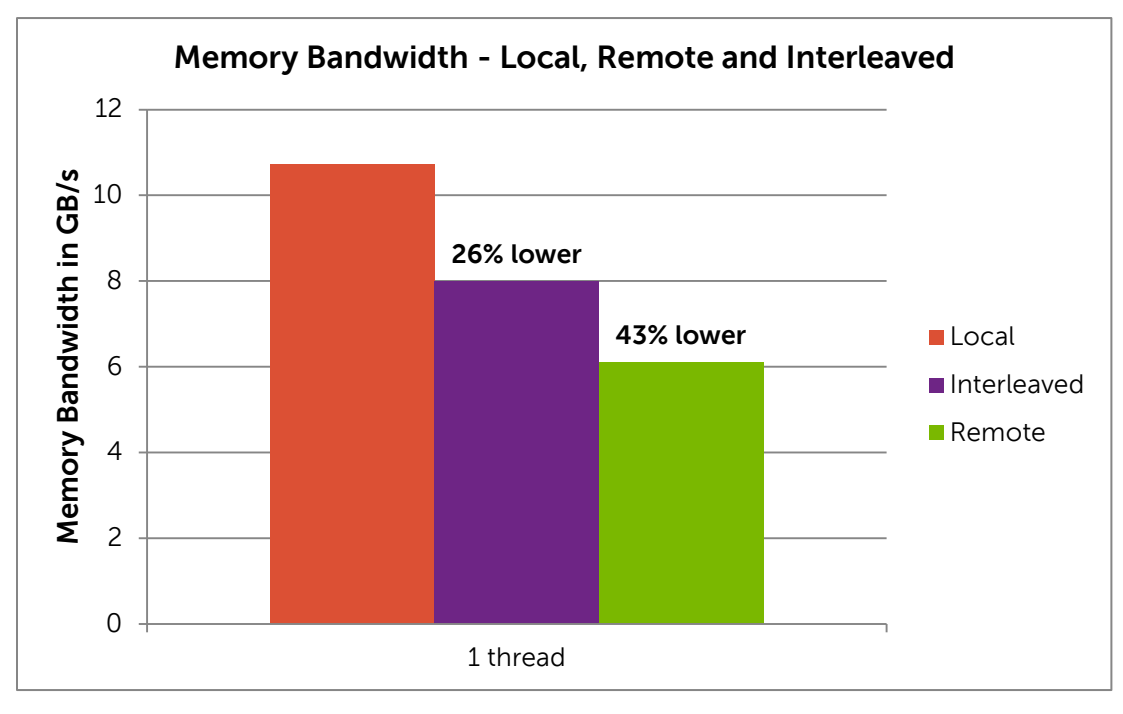

Figure 2. Local, remote and interleaved memory bandwidth

\* Data collected on a PowerEdge R620, Dual Intel Xeon E5-2680 @ 2.7GHz, 8\*8GB 1600MT/s memory. Performance Optimized System Profile, Logical Processor Disabled.

This section focused on memory bandwidth from a memory interleaving point of view. Additional memory benchmarking results are available in this [blog post.](http://en.community.dell.com/techcenter/high-performance-computing/b/general_hpc/archive/2012/03/06/hpc-performance-on-the-12th-generation-12g-poweredge-servers.aspx)

### <span id="page-12-0"></span>3.4. Logical Processor

Like previous Intel architectures, the Intel Xeon E5-2600 series offers the option of Logical Processor or Hyper-Threading (HT) or Simultaneous Multi Treading (SMT). When Logical Processor is enabled, the operating system sees twice as many physical cores. This is accomplished by ascribing two logical cores to each physical core. SMT can improve performance by assigning threads to each logical core; however, the logical cores share the physical cores' resources, and the actual performance gain can be very application specific.

This option can be set from the BIOS Processor Settings menu.

### <span id="page-12-1"></span>3.5. BIOS options specific to latency sensitive applications

Latency sensitive applications and industries like High Frequency Trading tend to have very specific requirements. In almost all cases, performance oriented features are turned on while all power saving options are turned off to avoid any latency penalties as the system transitions in and out of low-power sleep states.

Some of the BIOS options that should be tuned for latency sensitive applications are the following:

 Turbo Boost – Disabled. This is to ensure stable and repeatable performance. But note that some applications can benefit from enabling Turbo Boost. It is recommended that the actual application be tested to determine the benefit of Turbo Boost.

- C States, C1E, Monitor/Mwait Disabled. This is to turn off all power saving features on the processor.
- System Profile Max Performance. This ensures there is no system level power saving.
- Logical Processor Disabled. This is especially needed when Monitor/Mwait is Disabled

A separate study has covered this topic in great depth. Refer to this <mark>link</mark> for details.<sup>10</sup>

# <span id="page-13-0"></span>4. Test bed and applications

The goal of this paper is to quantify the impact of the different BIOS options available on Dell PowerEdge 12<sup>th</sup> generation servers. While Section [3](#page-8-0) described what each tuning parameter accomplishes, this section seeks to quantify each option and determine the actual performance at the cluster level. Several of the BIOS options studied here increase system performance with a corresponding increase in power consumption. To evaluate accurately the performance and power trade-offs, the performance results presented in this study are complemented with power measurements.

A 16-server cluster was used in the Dell HPC Engineering lab. All results presented in this paper were derived from this test bed. This section describes the test bed and the applications that were evaluated as part of this study. [Table 4](#page-13-1) provides details of the test environment and [Table 5](#page-14-1) contains information on the applications and benchmarks used.

<span id="page-13-1"></span>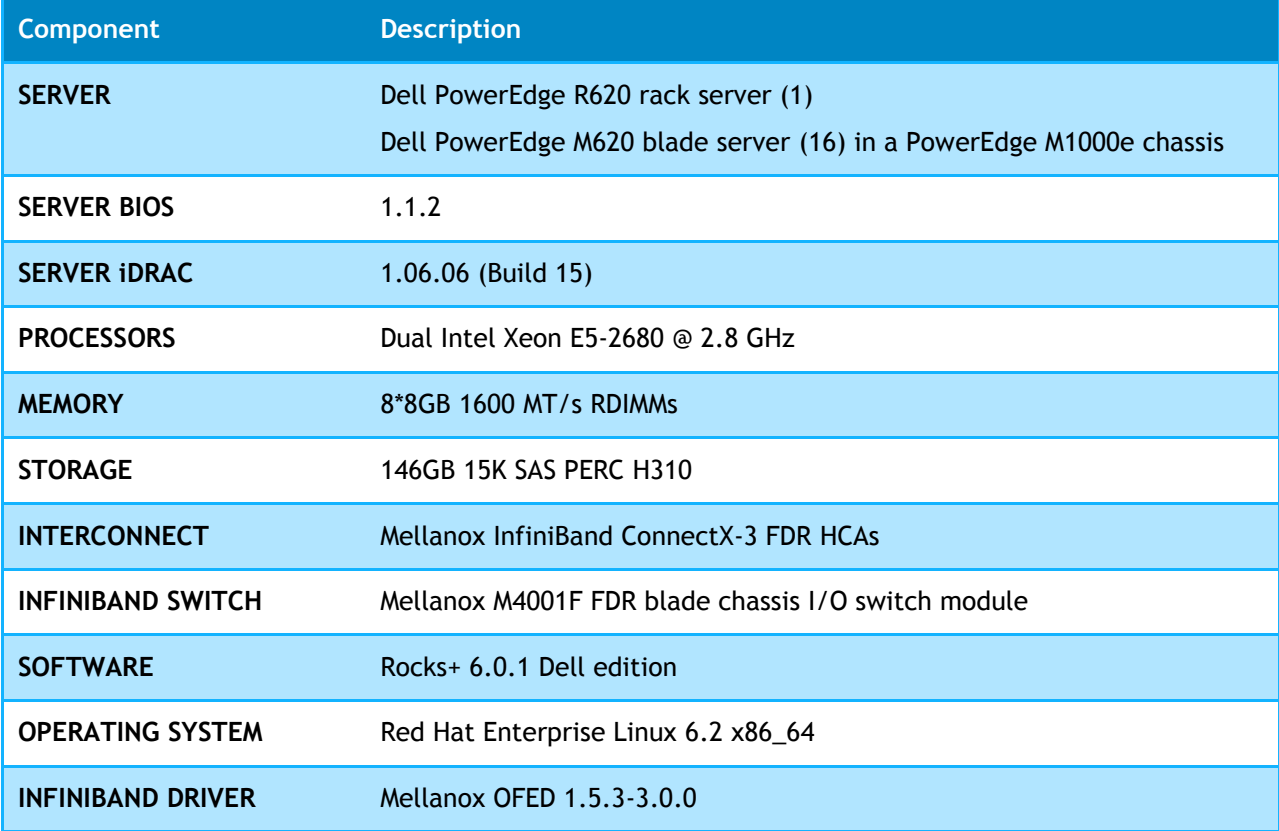

#### Table 4. Test bed details

<span id="page-14-1"></span>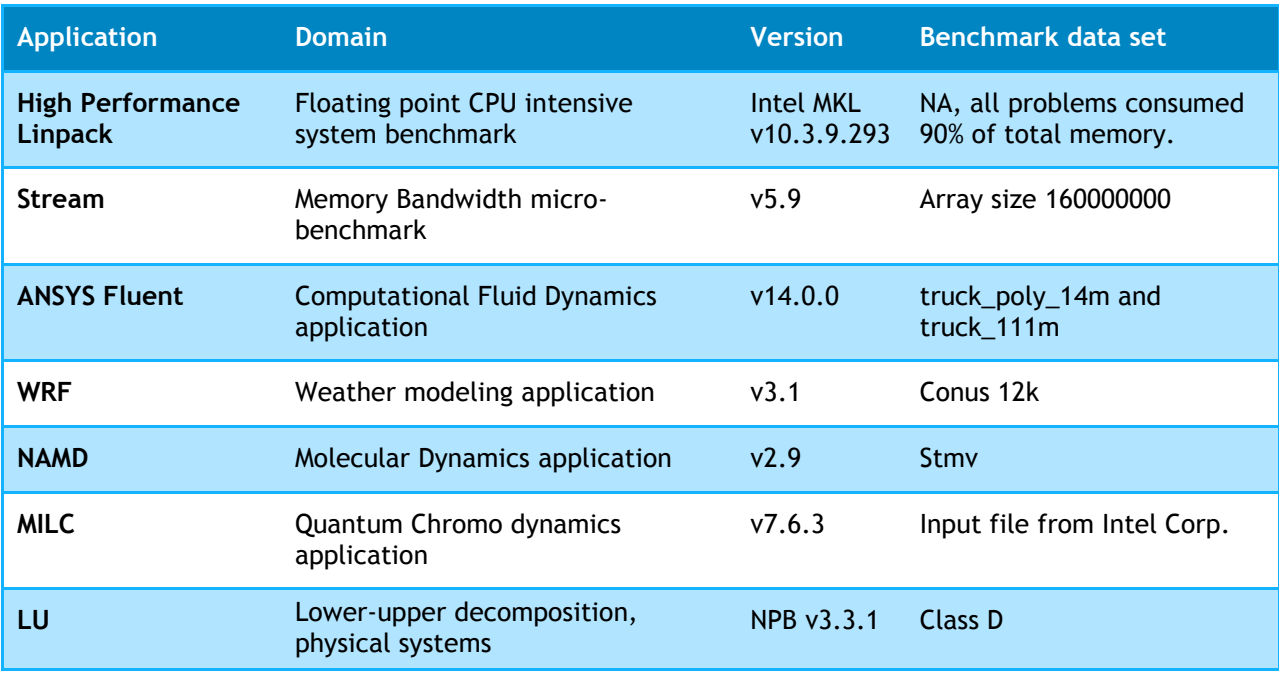

#### Table 5. Benchmark and application details

As mentioned, this study is focused on a cluster-level evaluation. Some single server results are available in this [blog post.](http://en.community.dell.com/techcenter/high-performance-computing/b/general_hpc/archive/2012/03/06/hpc-performance-on-the-12th-generation-12g-poweredge-servers.aspx)

The applications picked for this study are a mix of synthetic benchmarks and commercial applications selected to be representative across a range of HPC domains.

For all applications except HPL, performance is measured in terms of "Rating". Rating determines how many times the application can run in a day. It is computed as (number of seconds in a 24-hour day/ Time to run in seconds). This allows us to compare the impact to different applications on the same graph. HPL performance is reported in terms of GFLOPS.

Power consumption was measured by connecting the 16-server blade chassis to a rack power distribution unit (PDU). The power measurements therefore include the power consumption of the InfiniBand network infrastructure as well. The PDU recorded current (Ampere) usage over time, and this value was averaged over the course of the test run to determine the power consumption in Watts.

Energy efficiency is reported as a ratio of Performance per Watt.

# <span id="page-14-0"></span>5. Results and analysis

This section presents the results of the tests conducted as part of this study. Presented first are results for idle power usage across the different System Profiles. Each subsequent section discusses the impact of a specific BIOS option on performance and energy efficiency.

Any BIOS options that were tuned specifically for the study are listed with each section. Options that are not explicitly mentioned were set to Dell defaults.

### <span id="page-15-0"></span>5.1. Idle power

Very few clusters tend to be fully utilized, i.e., running load at all times on all the servers. Most clusters have some downtime when all or part of the cluster is not being used, and this is where idle power usage is relevant. If there is anticipated downtime for a cluster, when the load is expected to be light or close to zero, the cluster can be configured to save power while it is idle. For this exercise, the power consumption of the 16-node test cluster was measured when the servers were idle and there was no load on the servers.

<span id="page-15-1"></span>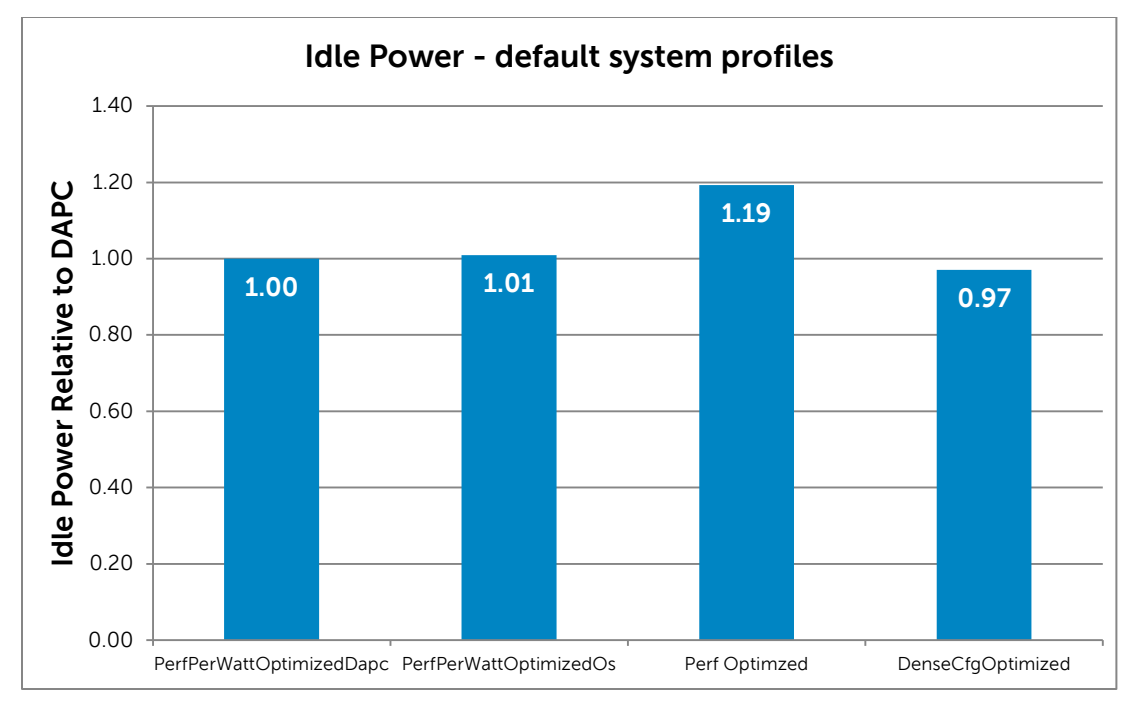

#### Figure 3. Idle power usage across different System Profiles

\* Data collected on a 16-server PowerEdge M620 cluster. Dual Intel Xeon E5-2680 @ 2.7GHz, 8\*8GB 1600MT/s memory per server. Mellanox InfiniBand FDR.

[Figure 3](#page-15-1) presents data for idle power consumption of the four default System Profiles. The baseline used for the graphs is the power consumption of the DAPC System Profile. From the results it is seen that the cluster idle power consumption is similar with the DAPC- and OS-based profiles. The Performance profile consumes 19% more idle power, which is not unusual since this profile disables C States and C1E, two power savings BIOS options. The Dense profile consumes 3% less power than DAPC; this is attributed to the memory's operating at a lower speed. The Dense profile configures the system memory to run at 1333MT/s, one bin less than the maximum possible of 1600MT/s for this cluster.

The next graph presents the impact of some BIOS options on idle power consumption. C States, C1E and Monitor/Mwait are options that reduce power consumption when enabled as described in Section [3.1.](#page-8-1) Turbo Boost, when enabled, increases power consumption when the system is under load. In this test case, these four BIOS options that directly impact power consumption were evaluated to understand their impact on cluster idle power.

<span id="page-16-1"></span>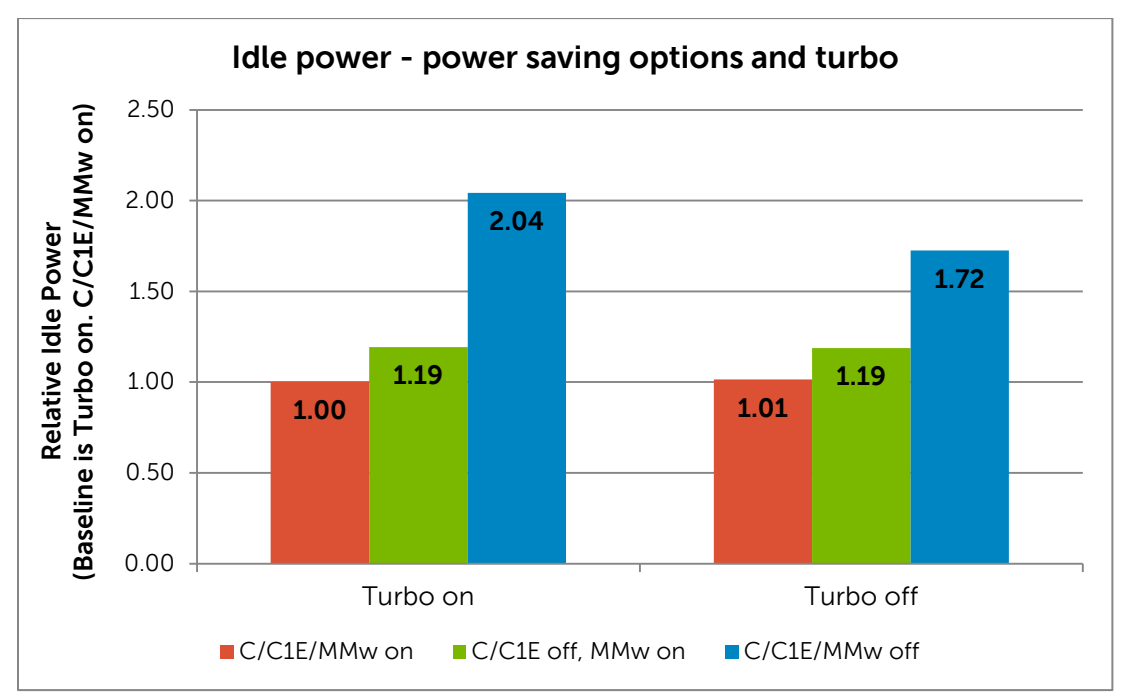

#### Figure 4. Impact of power-based BIOS options on idle power

\* Data collected on a 16-server PowerEdge M620 cluster. Dual Intel Xeon E5-2680 @ 2.7GHz, 8\*8GB 1600MT/s memory per server. Mellanox InfiniBand FDR. System profile set to Custom. Power profile set to Max Performance. Logical Processor and Node Interleaving disabled.

From [Figure 4](#page-16-1) it is seen that idle power consumption is 72% to 104% more when power saving options are disabled. The biggest factor appears to be Monitor/Mwait since C States and C1E contribute to only 17-19% more power consumption when disabled. Latency sensitive applications will probably need all power saving options disabled, but from this data it is clear that the power consumption of the associated cluster is likely to be significantly higher, close to a 2x increase.

Recall that C States must be disabled to disable Monitor/Mwait, so there are no tests with C States enabled and Monitor/Mwait disabled.

[Figure 4](#page-16-1) also shows that Turbo on versus Turbo off doesn't impact idle power consumption when power saving options are enabled. This is to be expected since the Turbo Boost feature uses available power headroom to improve application performance and should not influence the system when it is idle.

### <span id="page-16-0"></span>5.2. System Profile

This test case evaluates the performance and energy efficiency of the four System Profiles. For this test, each application was benchmarked four times, the only change between runs being the System Profile configured on the cluster servers. These results are shown in [Figure 5.](#page-17-0) The baseline

used for the chart is the DAPC profile; all results are relative to DAPC. A bar higher than 1.00 indicates that the application's performance was that much better when compared to its performance with the DAPC profile.

From the graph, it is seen that MILC performance is significantly impacted by choice of profile for DAPC, OS, and Performance.

The Dense System Profile significantly reduces performance for all applications by 8 to 35%. This is because Turbo Boost is disabled and the system memory is running at the lower speed of 1333MT/s when using the Dense profile. It is interesting to note that ANSYS Fluent is most severely impacted by this change.

<span id="page-17-0"></span>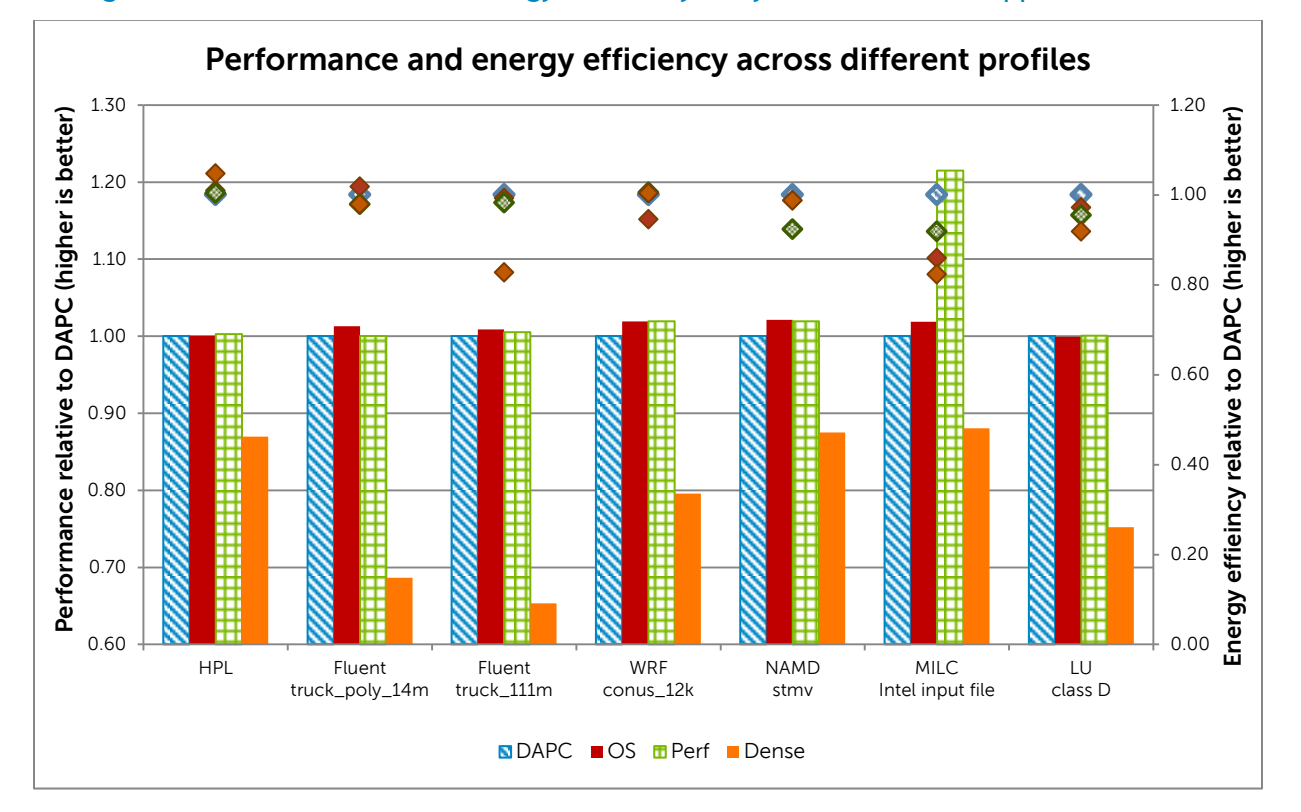

Figure 5. Performance and Energy Efficiency of System Profiles on applications

\* Data collected on a 16-server PowerEdge M620 cluster. Dual Intel Xeon E5-2680 @ 2.7GHz, 8\*8GB 1600MT/s memory per server. Mellanox InfiniBand FDR. Logical Processor and Node Interleaving disabled.

Energy efficiency of all profiles is plotted on the secondary y-axis and is again relative to the DAPC System Profile. For HPL, Fluent, WRF, and LU the first three profiles (DAPC, OS, and Perf) have similar energy efficiency. Dense profile with HPL shows a 5% improvement in energy efficiency as the drop in performance is matched by a significant drop in power consumption as well. Fluent energy efficiency with Dense profile for the truck\_111m benchmark is only 83% of that with DAPC, and Dense profile is not a good choice for this benchmark.

For NAMD, the OS, and Perf profile shows similar performance (both are 2% better than DAPC). The energy efficiencies of DAPC, OS, and Dense profiles are similar too. Dense profile has lower performance (12% lower), but balances that with comparable energy efficiency as the power consumed is correspondingly lower too.

The Performance profile significantly improves MILC performance (21%), and energy efficiency is within 8% of DAPC.

Section [7](#page-25-0) concludes with BIOS recommendations that optimize for performance and for performance/watt based on the test results in this section and those that follow in subsequent sections.

### <span id="page-18-0"></span>5.3. Turbo Boost

It is well understood that Turbo Boost improves performance by increasing the processor core frequency when there is available power and thermal headroom. This section quantifies exactly how *much* performance improvement is gained by using Turbo Boost, and at the cost of how *much* extra power for each application.

<span id="page-18-1"></span>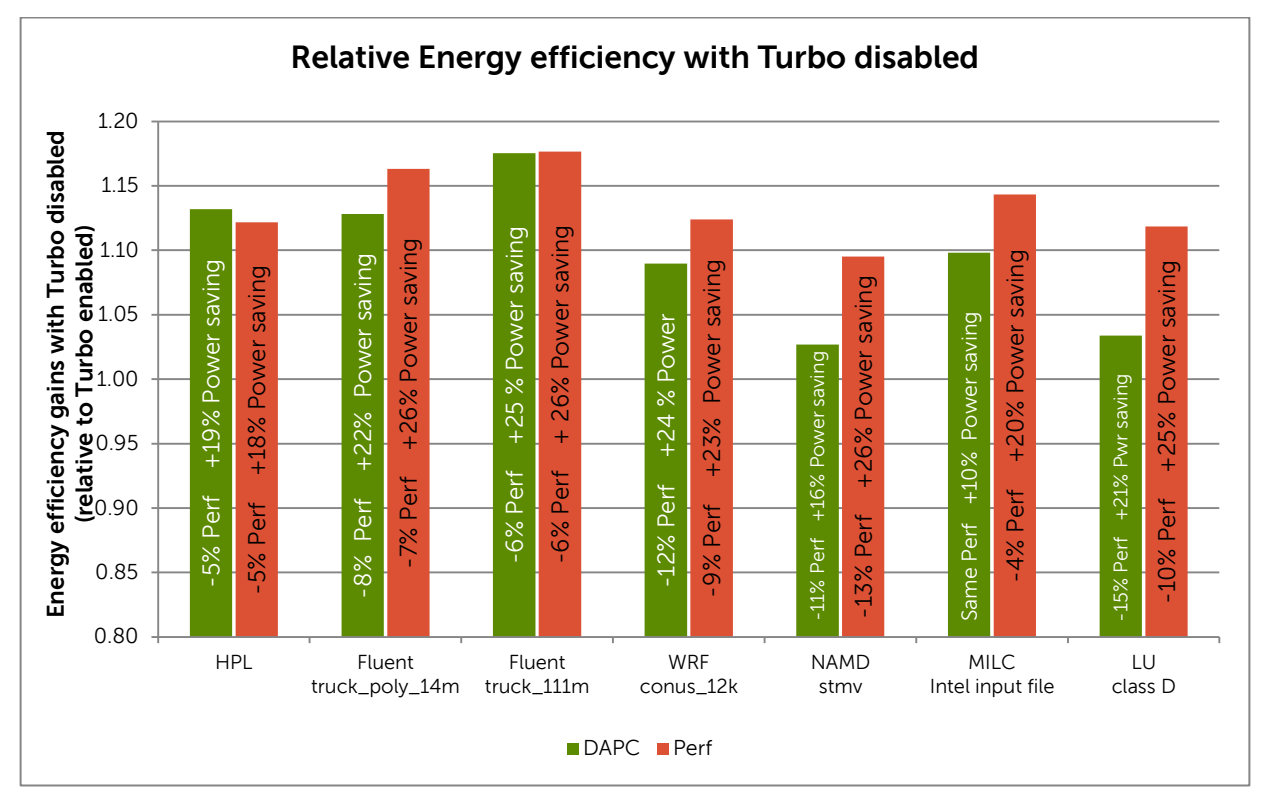

#### Figure 6. Performance and Energy Efficiency of Turbo Boost

\* Data collected on a 16-server PowerEdge M620 cluster. Dual Intel Xeon E5-2680 @ 2.7GHz, 8\*8GB 1600MT/s memory per server. Mellanox InfiniBand FDR. Logical Processor and Node Interleaving disabled. For DAPC, Cstates and C1E enabled like in the default System Profile. For Perf, C States and C1E disabled like in the default System Profile.

[Figure 6](#page-18-1) presents the results of the study. For each application, the energy efficiency of Turbo disabled is plotted relative to Turbo enabled. Recall from Section [4](#page-13-0) that energy efficiency is calculated as a ratio of Performance to Power consumed in Watts. In [Figure 6](#page-18-1) a bar higher than 1.00 indicates that the application's energy efficiency was that much better with Turbo disabled. From the behavior of Turbo Boost, it is expected that Turbo Boost disabled will reduce the application's performance compared to Turbo Boost enabled, but consume correspondingly less power too. If the decrease in power consumption is more than the decrease in performance, the

energy efficiency of Turbo Boost disabled will be better than with Turbo Boost enabled. The text within the bar quantifies the decrease in performance (-Perf) and power savings (+Power saving) with Turbo disabled when compared to Turbo enabled. Results are charted for both the DAPC and the Performance CPU Power Management Profiles.

[Figure 6](#page-18-1) shows that energy efficiencies are uniformly better with Turbo Boost disabled. The increase in energy efficiency ranges from 9% to 20% when compared to Turbo Boost enabled. This is better understood by examining the text details in the graph. For example, consider the case of WRF with the Perf profile. From the graph the results show that for this application Turbo disabled provides 12% better energy efficiency. This is because the decrease in performance when Turbo is disabled is only 9% but the corresponding power savings are 23% when compared to Turbo enabled. Since the power saving is significantly more than the loss in performance, the resultant energy efficiency favors Turbo off.

The results in this section indicate that energy efficiency-sensitive clusters should disable Turbo Boost. It can be enabled in those cases where pure performance is the goal.

### <span id="page-19-0"></span>5.4. Node Interleaving

This section examines the impact of the Node Interleaving option on cluster-level application performance. As described in Section [3.3,](#page-11-1) the Node Interleaving BIOS option stripes memory across both memory controllers making the memory access uniform to all processor cores.

<span id="page-19-1"></span>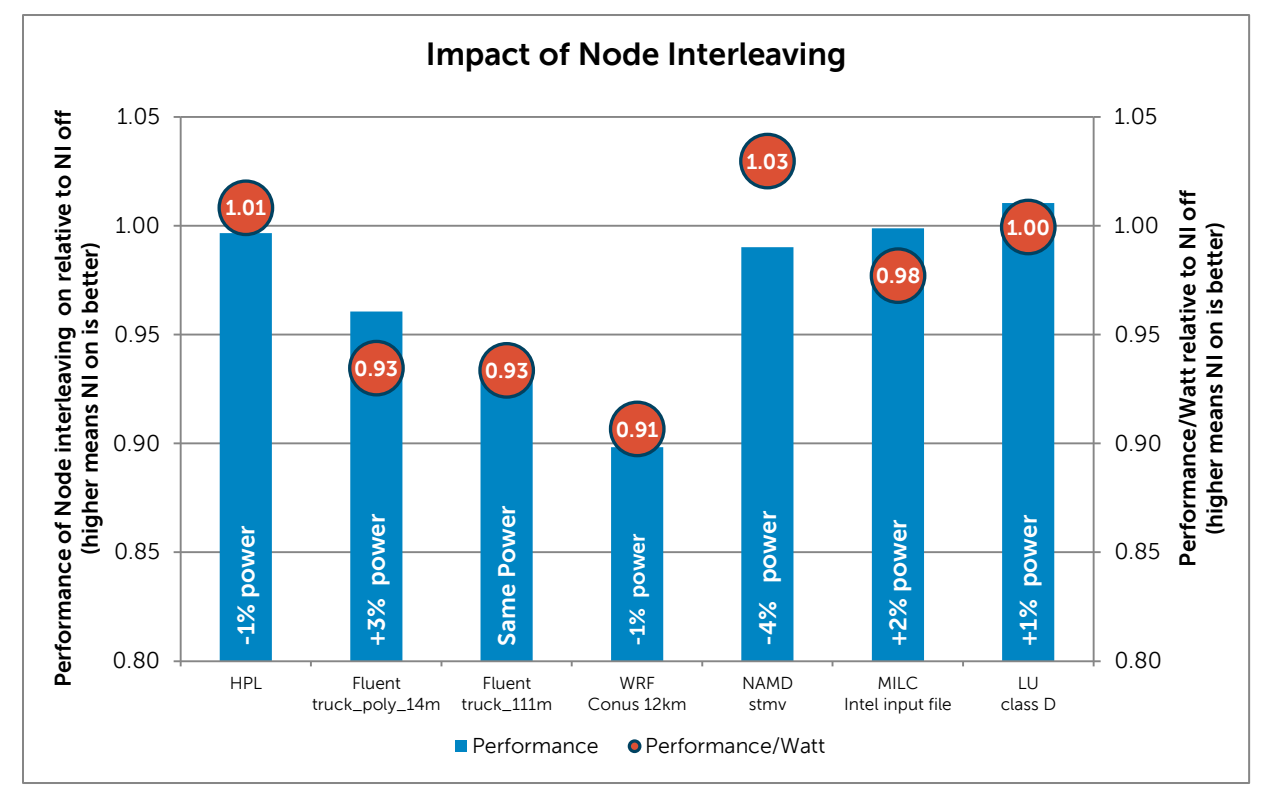

#### Figure 7. Performance and Energy Efficiency of Node Interleaving

\* Data collected on a 16-server PowerEdge M620 cluster. Dual Intel Xeon E5-2680 @ 2.7GHz, 8\*8GB 1600MT/s memory per server. Mellanox InfiniBand FDR. Logical Processor disabled. DAPC System Profile.

Results are shown in [Figure 7.](#page-19-1) The bar graph plots the performance of the application with Node Interleaving on relative to Node Interleaving off. A value higher than one indicates that the application performed that much better with Node Interleaving enabled. The text in the bar indicates the percentage of additional power consumed with Node Interleaving enabled. A value that is positive indicates that when Node Interleaving was enabled, the cluster consumed more power than it did when Node Interleaving was disabled. The secondary y-axis plots the associated energy efficiency. A marker higher than one indicates the energy efficiency of the application was that much better with Node Interleaving enabled when compared to Node Interleaving disabled.

The results show that enabling Node interleaving does not benefit any of the applications. The actual impact is application dependent, but all applications do better with Node Interleaving disabled. LU showed a 1% improvement with Node Interleaving enabled, but that is statistically too small an improvement to be conclusive.

Based on these results it is recommended that Node Interleaving be set to disabled. However, if the cluster is running applications that benefit from interleaved memory or if the situation is such that interleaved memory is beneficial (as described in Section [3.3\)](#page-11-1), then this option should be tuned as needed.

### <span id="page-20-0"></span>5.5. Logical Processor

The impact of Logical Processor is presented in [Figure 8.](#page-20-1)

<span id="page-20-1"></span>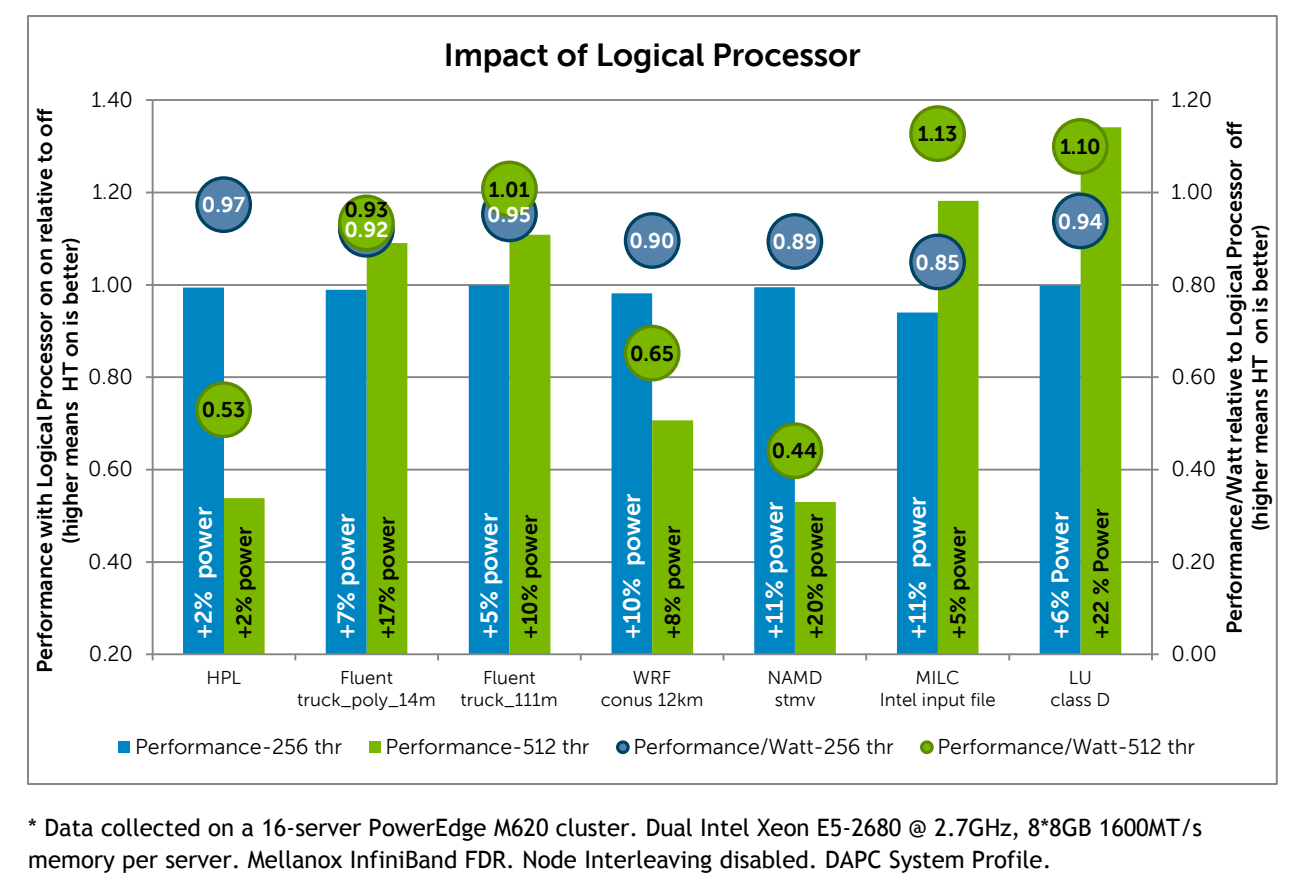

#### Figure 8. Performance and Energy Efficiency of Logical Processor

\* Data collected on a 16-server PowerEdge M620 cluster. Dual Intel Xeon E5-2680 @ 2.7GHz, 8\*8GB 1600MT/s

The bar graphs plot the performance with Logical Processor enabled when compared to Logical Processor disabled. The 16-server cluster has a total of 256 physical cores. With Logical Processor enabled, tests were performed using only 256 cores as well as all the logical 512 cores. The scheduling of cores was left to the Operating System. The text in the bar indicates the percentage of additional power consumed with Logical Processor enabled. The secondary y-axis plots the energy efficiency of Logical Processor enabled relative to disabled. A marker value higher than one indicates that Logical Processor enabled had better energy efficiency by that much.

From the graph it is seen that the impact of this option is very application specific. For HPL and WRF, this option should be disabled.

For the benchmark case tested, NAMD performance with Logical Processor enabled and 256 cores is similar to the performance with Logical Processor disabled; however, the energy efficiency is better with this setting disabled. Recall that these results are plotted with rating as the performance metric. NAMD results are typically reported as days/ns. Using rating as the metric as shown in [Figure 8,](#page-20-1) it appears that the test with 512 cores and Logical Processor enabled does significantly worse in terms of performance and energy efficiency. However, it was noted that when the metric used for comparison is days/ns, Logical Processor enabled with 512 cores performs 12% better compared to Logical Processor disabled. As noted in the text in the bar, Logical Processor enabled at 512 cores consumes 20% more power than when this setting is disabled.

MILC and LU benefit with Logical Processor enabled when all 512 cores are used. With only 256 cores in use, Logical Processor should be disabled for better performance and energy efficiency.

Fluent shows similar performance with 256 cores irrespective of whether Hyper-Threading is enabled or not; however, the energy efficiency is better with Hyper-Threading disabled. A 9-11% performance improvement is measured with 512 cores, but the energy efficiency for the truck\_poly\_14m case is 7% lower (0.93).

For applications (like Fluent) that have core-based licenses, the increased license costs with more cores typically outweigh the marginal benefits of Logical Processor. In general it is recommended that Logical Processor be disabled. The benefit of this feature should be tested for the specific applications the cluster runs and tuned accordingly.

# <span id="page-21-0"></span>5.6. C States, C1E on remote memory access

Section [3.1](#page-8-1) describes the C States and C1E BIOS options and [Figure 4](#page-16-1) shows the impact of these options on power consumption when the system is idle. Options that conserve power tend to have an associated performance penalty as the system transitions in and out of sleep states.

This section examines the performance impact of C States and C1E on memory bandwidth when all processor cores are not in use (i.e., some are idle). Idle cores with C States and C1E enabled means that the cores are likely to be in a sleep state. On Sandy Bridge-EP based systems, when the cores clock down, the other components on the processor chip, called the uncore, also clock down. This saves power when the cores are idle but translates into lower memory bandwidth for remote accesses since the remote memory controller is running at a slower frequency. [Figure 9](#page-22-1) graphs this performance impact on remote memory bandwidth.

<span id="page-22-1"></span>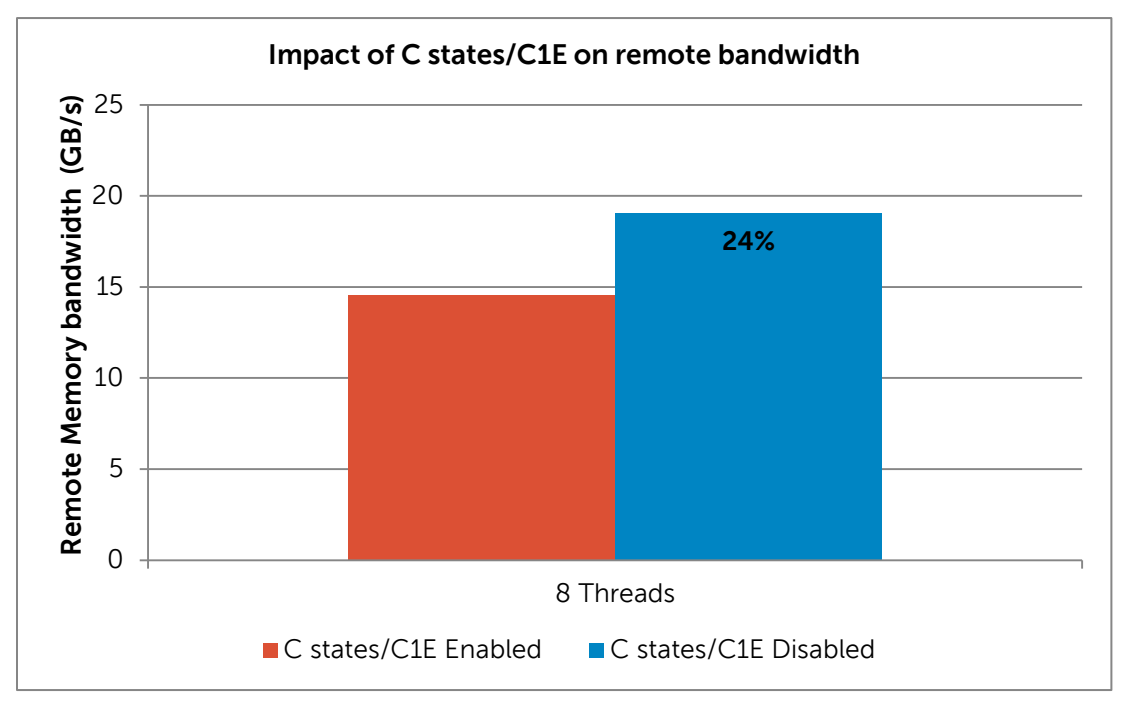

Figure 9. Impact of C States and C1E on remote memory access

\* Data collected on a single PowerEdge M620, Dual Intel Xeon E5-2680 @ 2.7GHz, 8\*8GB 1600MT/s memory. Logical Processor and Node Interleaving Disabled. Performance CPU Power Management. Turbo Enabled.

From the chart it is seen that when C States and C1E are disabled, remote memory bandwidth is 24% faster compared to when C States and C1E are enabled. This penalty for remote accesses will not be incurred if all system cores are active; it is only a factor when the remote cores are idle and in deep sleep states.

Thus for applications that may not utilize all system cores but are memory sensitive, it is recommended to disable C States and C1E for best performance. This is in line with the recommendations for latency sensitive applications in Section [3.5.](#page-12-1)

# <span id="page-22-0"></span>6. Comparison to Dell PowerEdge 11<sup>th</sup> generation servers

A similar study was performed with Dell's previous generation servers when those servers were first released.<sup>11</sup> Dell's 11<sup>th</sup> generation product line includes servers that support the Intel Xeon 5500 series processor (code named Nehalem-EP). In this section the results of the previous study are compared to the results presented in this document.

Details of the two test beds are in [Table 6.](#page-23-0) As is obvious from the table, the test clusters are not identical. However, each cluster was configured with the best choices available at the time. In the earlier time frame, 1333MT/s memory was the top speed. With three memory channels per socket, configuring 1 DIMM per channel for a total of 6 DIMMS in the server was considered optimal. With the current generation, the cluster uses the top speed memory DIMMS, 1600 MT/s, and stays with 1 DIMM per channel. But with the latest generation, this translates to 8 DIMMS per server.

<span id="page-23-0"></span>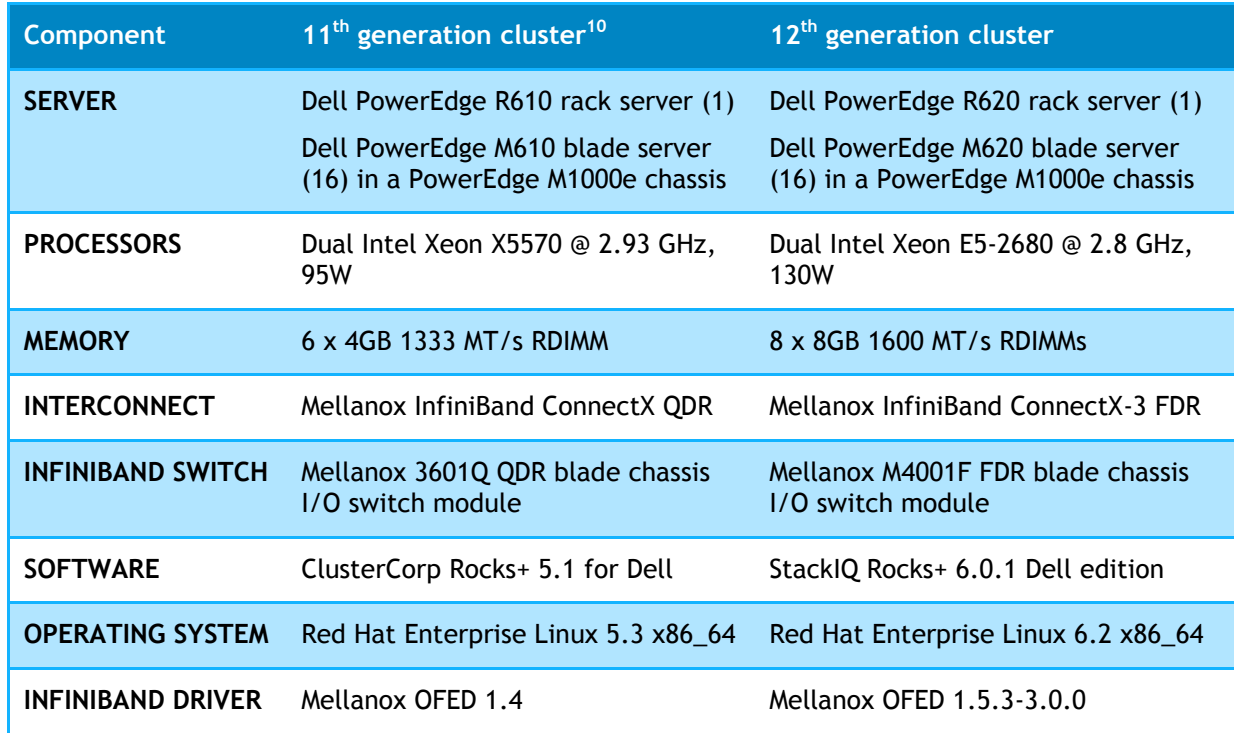

# Table 6.  $11<sup>th</sup>$  and 12<sup>th</sup> generation cluster test bed details

The processors used in the previous generation cluster were the top bin SKU that had the maximum number of cores and would support the 1333MT/s memory speed. With the current cluster, a similar principle was applied and the processor model chosen supports the 1600 MT/s memory speed.

Similarly the earlier cluster uses QDR InfiniBand, which was the latest technology available at that time. The latest cluster uses FDR InfiniBand.

Each cluster was configured with the latest operating system, associated cluster management software and InfiniBand drivers available at the time of the study.

Even though the 11<sup>th</sup> generation and 12<sup>th</sup> generation clusters are not identical, they are representative of the best configurations of their generation as explained above, and that is what makes this comparison meaningful. The results in this section will prove especially useful if a decision needs to be made about the application performance and energy efficiency benefits expected by upgrading an existing 11<sup>th</sup> generation cluster.

[Figure 10](#page-24-0) compares the idle power consumption of the 16-server  $11<sup>th</sup>$  generation blade cluster to the  $12<sup>th</sup>$  generation blade cluster. The BIOS was configured to be as similar as possible, given that the new BIOS introduces additional features. From the figure it is observed that a  $12<sup>th</sup>$  generation cluster that occupies the same rack space as an 11<sup>th</sup> generation cluster consumes 11% to 25% less power when idle.

<span id="page-24-0"></span>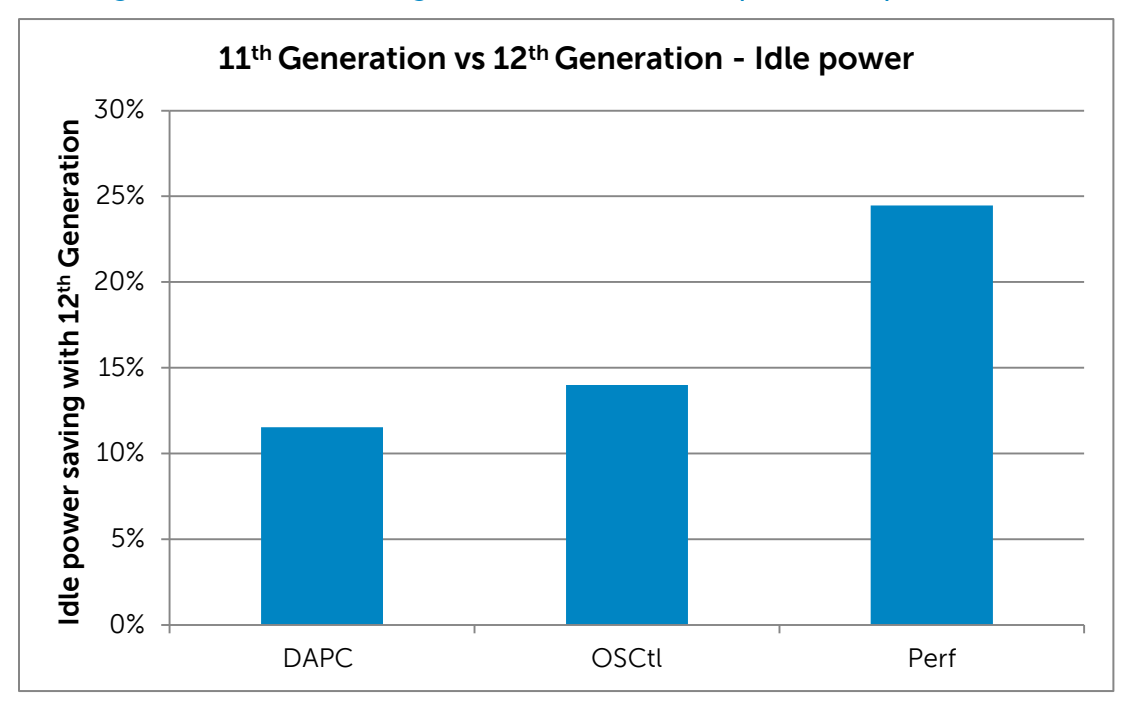

Figure 10.  $11<sup>th</sup>$  vs. 12<sup>th</sup> generation cluster - idle power comparison

\* Logical Processor and Node Interleaving Disabled. All other options at defaults.

#### <span id="page-24-1"></span>Figure 11. 11<sup>th</sup> vs. 12<sup>th</sup> generation cluster - performance and energy efficiency comparison

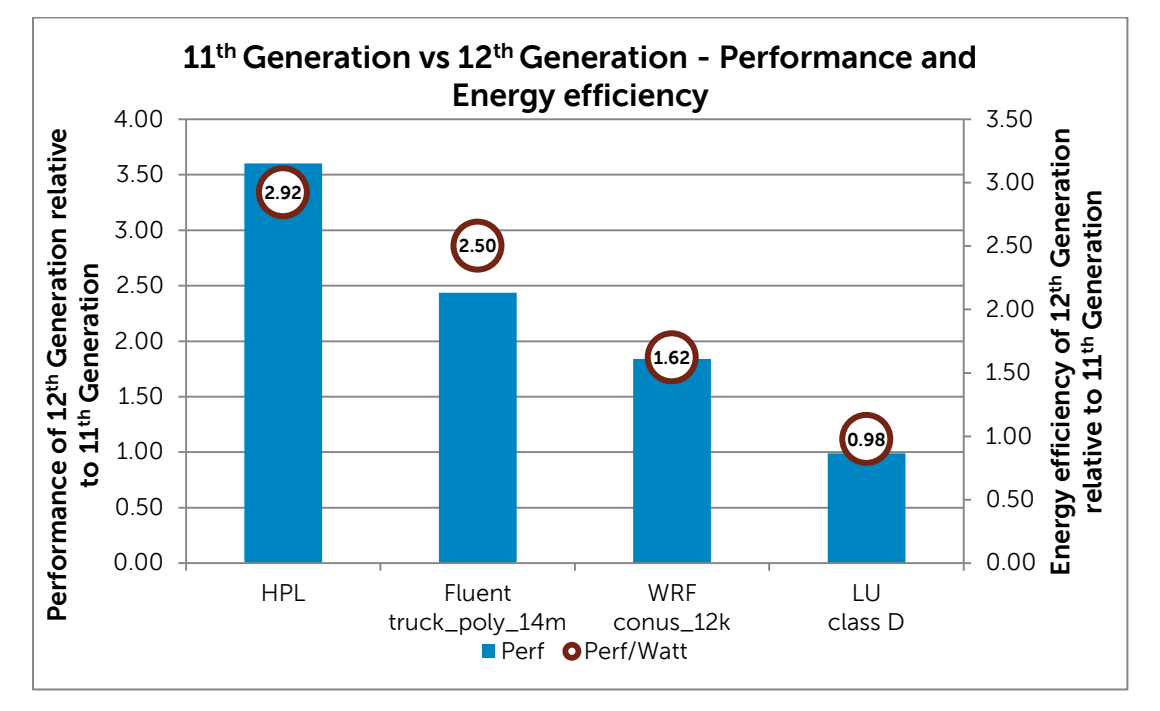

\* Logical Processor and Node Interleaving Disabled. DAPC System Profile. All other options at defaults.

[Figure 11](#page-24-1) compares the performance and energy efficiency of different applications on the two clusters. For each test, the cluster is fully subscribed, i.e., all cores are in use. The height of the bar shows the performance improvement with the new cluster relative to the previous generation. The secondary y-axis plots the energy efficiency of the new cluster relative to the earlier one.

The results are impressive. HPL performance is 3.6 *times* (3.6x) better with the latest generation and 2.93 times more energy efficient. Fluent and WRF also demonstrate a significant improvement with the new servers. For applications that are similar to LU, the two generations perform similarly. While comparing energy efficiency, recall that the  $12<sup>th</sup>$  generation cluster uses processors that are a higher wattage than the 11<sup>th</sup> generation cluster (130W versus 95W).

# <span id="page-25-0"></span>7. Conclusion

The goal of this white paper is to provide quantitative data on the impact of different PowerEdge BIOS options on the performance and energy efficiency of HPC applications. Unique to this study is the emphasis not just on performance but also power consumption and energy efficiency, and the focus on a cluster-level study as opposed to a single-server evaluation.

<span id="page-25-1"></span>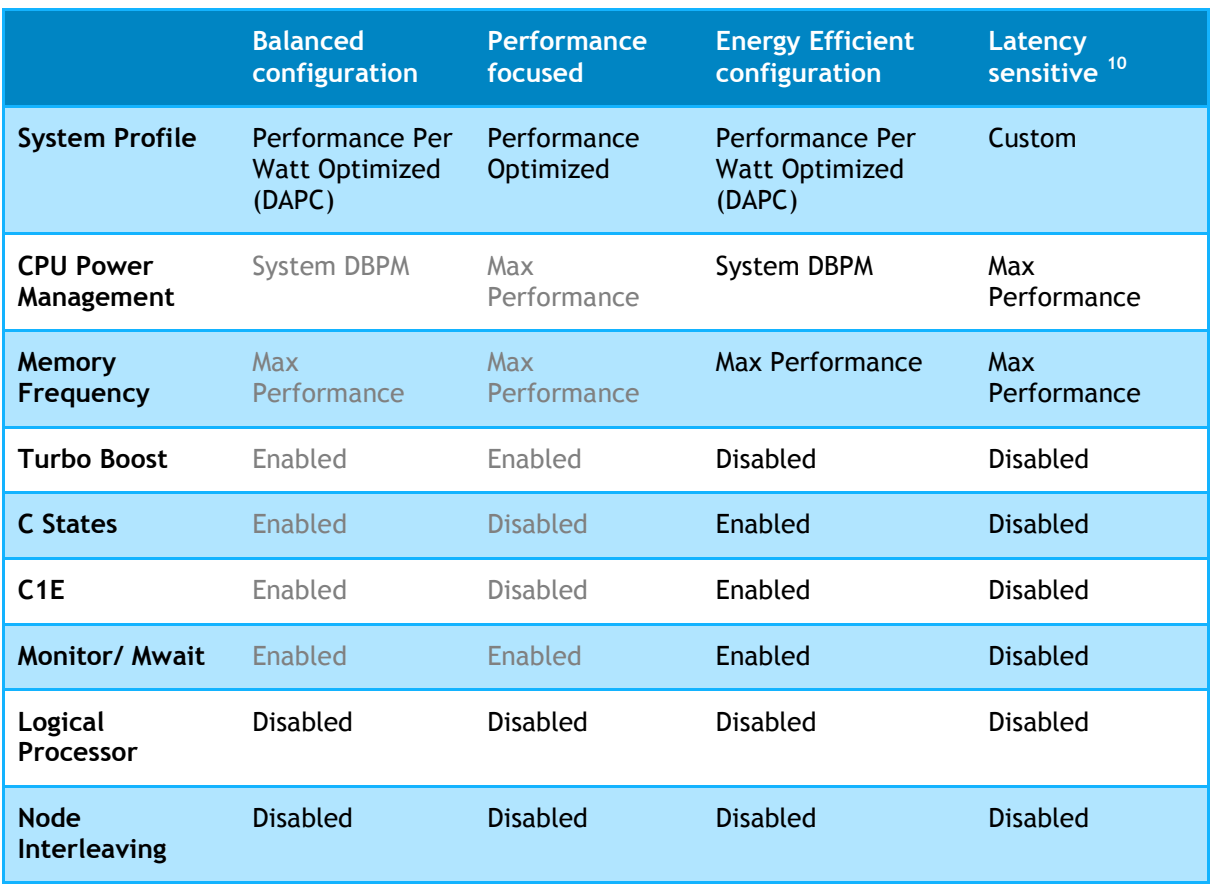

#### Table 7. Recommended BIOS setting

\* The text in gray indicates options that are pre-selected by the System Profile and cannot be tuned individually. Text in black indicates options that should be explicitly configured.

Dell PowerEdge 12<sup>th</sup> generation servers have an enhanced BIOS that provides several options that can be tuned to suit specific needs. This white paper evaluates some of these BIOS tuning parameters and provides specific recommendations on the best settings for HPC applications.

[Table 7](#page-25-1) summarizes the different options and the recommended settings for different configuration goals. Based on studies like this, servers ordered from Dell with the HPC SKU are preconfigured with the "Balanced configuration" HPC specific BIOS options.

Additionally, this paper includes a performance and energy efficiency comparison to a previous generation cluster solution.

# <span id="page-27-0"></span>8. References

- 1. Dell PowerEdge 12<sup>th</sup> generation servers <http://content.dell.com/us/en/enterprise/d/campaigns/poweredge-12th-generation-servers-ple>
- 2. Dell PowerEdge  $12<sup>th</sup>$  generation features [http://i.dell.com/sites/content/shared-content/data-sheets/en/Documents/dell-poweredge](http://i.dell.com/sites/content/shared-content/data-sheets/en/Documents/dell-poweredge-m620-technical-guide.pdf)[m620-technical-guide.pdf](http://i.dell.com/sites/content/shared-content/data-sheets/en/Documents/dell-poweredge-m620-technical-guide.pdf)
- 3. Top 500 HPC architectures over time <http://i.top500.org/overtime>
- <span id="page-27-1"></span>4. Dell PowerEdge 12<sup>th</sup> generation BIOS white paper [http://en.community.dell.com/techcenter/extras/m/white\\_papers/20132074.aspx](http://en.community.dell.com/techcenter/extras/m/white_papers/20132074.aspx)
- 5. Intel's tick-tock model

[http://www.intel.com/content/www/us/en/silicon-innovations/intel-tick-tock-model](http://www.intel.com/content/www/us/en/silicon-innovations/intel-tick-tock-model-general.html)[general.html](http://www.intel.com/content/www/us/en/silicon-innovations/intel-tick-tock-model-general.html)

- 6. Intel AVX technology <http://software.intel.com/en-us/avx/>
- 7. Intel processor details [http://ark.intel.com](http://ark.intel.com/)
- 8. Intel E5-2600 Product Brief

[http://www.intel.com/content/dam/www/public/us/en/documents/product-briefs/xeon-e5](http://www.intel.com/content/dam/www/public/us/en/documents/product-briefs/xeon-e5-brief.pdf) [brief.pdf](http://www.intel.com/content/dam/www/public/us/en/documents/product-briefs/xeon-e5-brief.pdf)

- 9. Intel Turbo Boost technology <http://www.intel.com/go/turbo>
- 10. Configuring Low-Latency Environments on Dell PowerEdge 12th Generation Servers

[http://en.community.dell.com/techcenter/b/techcenter/archive/2012/05/07/configuring-low](http://en.community.dell.com/techcenter/b/techcenter/archive/2012/05/07/configuring-low-latency-environments-on-dell-poweredge-12th-generation-servers.aspx)[latency-environments-on-dell-poweredge-12th-generation-servers.aspx](http://en.community.dell.com/techcenter/b/techcenter/archive/2012/05/07/configuring-low-latency-environments-on-dell-poweredge-12th-generation-servers.aspx)

11. Optimal BIOS Settings for High Performance Computing with PowerEdge 11G Servers

[http://content.dell.com/us/en/enterprise/d/business~solutions~whitepapers~en/Documents~11g](http://content.dell.com/us/en/enterprise/d/business~solutions~whitepapers~en/Documents~11g-optimal-bios-settings-poweredge.pdf.aspx)[optimal-bios-settings-poweredge.pdf.aspx](http://content.dell.com/us/en/enterprise/d/business~solutions~whitepapers~en/Documents~11g-optimal-bios-settings-poweredge.pdf.aspx)

# <span id="page-28-0"></span>Appendix A – Summary of findings

This section summarizes results from this white paper.

For readability,

- The Performance Per Watt Optimized (DAPC) System Profile is abbreviated to DAPC.
- The Performance Per Watt Optimized (OS) System Profile is abbreviated to OS Control.
- The Performance Optimized System Profile is abbreviated to Perf.

#### Idle power

1) Idle power consumption of DAPC and OS Control System Profiles is about the same. Perf System Profile consumes 19% more power. Dense profile consumed 3% less power.

Reference [Figure 3](#page-15-1) - [Idle power usage across different System Profiles](#page-15-1)

2) Idle power consumption is 72% to 104% more when power saving options like C States, C1E, and Monitor/Mwait are disabled when compared to these options enabled. The biggest factor appears to be Monitor/Mwait since C States and C1E contribute to only 17-19% more power consumption when disabled.

Reference [Figure 4](#page-16-1) - [Impact of power-based BIOS options on idle power](#page-16-1) 

### System Profile

3) For all applications, the performance results with the DAPC and OS Control System Profiles are within 4% of each other.

The energy efficiency of the two profiles is within 6% of each other for all applications except MILC. The OS Control profile is 14% less energy efficient than DAPC for MILC.

Reference [Figure 5](#page-17-0) - [Performance and Energy Efficiency of System Profiles on applications](#page-17-0)

4) The Perf System Profile helps MILC performance by  $\sim$  21% and NAMD performance by  $\sim$  7% when compared to the DAPC System Profile. For the other applications, performance is within 2%

The energy efficiency of the Perf System Profile is 5% lower than DAPC for LU, and 8% lower than DAPC for NAMD. For all other applications, the energy efficiency is within 2% of DAPC.

Reference [Figure 5](#page-17-0) - [Performance and Energy Efficiency of System Profiles on applications](#page-17-0)

5) The Dense System Profile reduces application performance by 8% to 35% when compared to the DAPC profile. The energy efficiency of the Dense System Profile is -18% to +8% depending on the application.

Reference [Figure 5](#page-17-0) - [Performance and Energy Efficiency of System Profiles on applications](#page-17-0)

#### Turbo Boost

6) Turbo Boost disabled reduces application performance by up to 15% compared to Turbo Boost enabled. But, at the same time, Turbo Boost disabled consumes 10% to 27% less power. This translates in to 3% to 20% better energy efficiency with Turbo Boost disabled.

Reference [Figure 6](#page-18-1) - [Performance and Energy Efficiency of Turbo Boost](#page-18-1)

### Node Interleaving

7) Node Interleaving enabled hurts performance by up to 10% compared to this option set to disabled. It does not benefit any application. Energy efficiency with Node Interleaving enabled is up to 9% lower.

Reference [Figure 7](#page-19-1) - [Performance and Energy Efficiency of Node Interleaving](#page-19-1)

### Logical Processor

8) The impact of Logical Processor is application specific. Some applications benefit, and some do not. For applications that have core-based licenses, it is likely that the cost of extra licenses will significantly outweigh any performance benefits of Logical Processor enabled. For other applications, it is recommended that this setting be tested to determine the best option.

Reference [Figure 8](#page-20-1) - [Performance and Energy Efficiency of Logical Processor](#page-20-1)

#### C States and C1E on remote memory access

9) Disabling C States and C1E can help remote memory bandwidth by ~24% when compared to C States and C1E enabled on systems where the remote cores are idle.

Reference [Figure 9](#page-22-1) - Impact of C [States and C1E on remote memory access](#page-22-1)

#### Latency sensitive applications

10) Recommendations for latency sensitive applications are detailed in [this](http://en.community.dell.com/techcenter/b/techcenter/archive/2012/05/07/configuring-low-latency-environments-on-dell-poweredge-12th-generation-servers.aspx) study.

### Comparison to Dell PowerEdge 11<sup>th</sup> generation servers

11) A 16-server 12<sup>th</sup> generation blade cluster consumes 11% to 25% less power when idle compared to a similarly configured  $11<sup>th</sup>$  generation cluster.

Reference [Figure 10](#page-24-0) - 11th vs. 12th generation cluster - [idle power comparison](#page-24-0)

12) A 16-server 12<sup>th</sup> generation cluster's performance was measured to be up to 3.6x that of a similarly configured 11<sup>th</sup> generation cluster, with the 12<sup>th</sup> generation cluster being up to 2.9 times more energy efficient.

Reference [Figure 11](#page-24-1) - 11th vs. 12th generation cluster – [performance and energy efficiency](#page-24-1)  [comparison](#page-24-1)

# <span id="page-30-0"></span>Appendix B – Dell Deployment Toolkit to modify BIOS options from the command line

The Dell Deployment Toolkit (DTK) is a component of Dell's OpenManage suite of products for systems management. StackIQ Rocks+ includes DTK utilities like syscfq, and this utility is automatically installed on cluster nodes as part of the Dell roll.

With  $s$ yscfq, BIOS options can be read and set directly from the Linux command line, simplifying cluster management. This was especially useful for a study of this nature, where  $\frac{1}{5}$  syscfq based commands were scripted and run in parallel on all servers. The commands used to toggle the BIOS options described in this white paper are provided below. Note this is not a complete list of syscfg options but a handy reference. Refer to this  $\frac{\text{link}}{\text{link}}$  for more details on DTK and syscfg.

<span id="page-30-1"></span>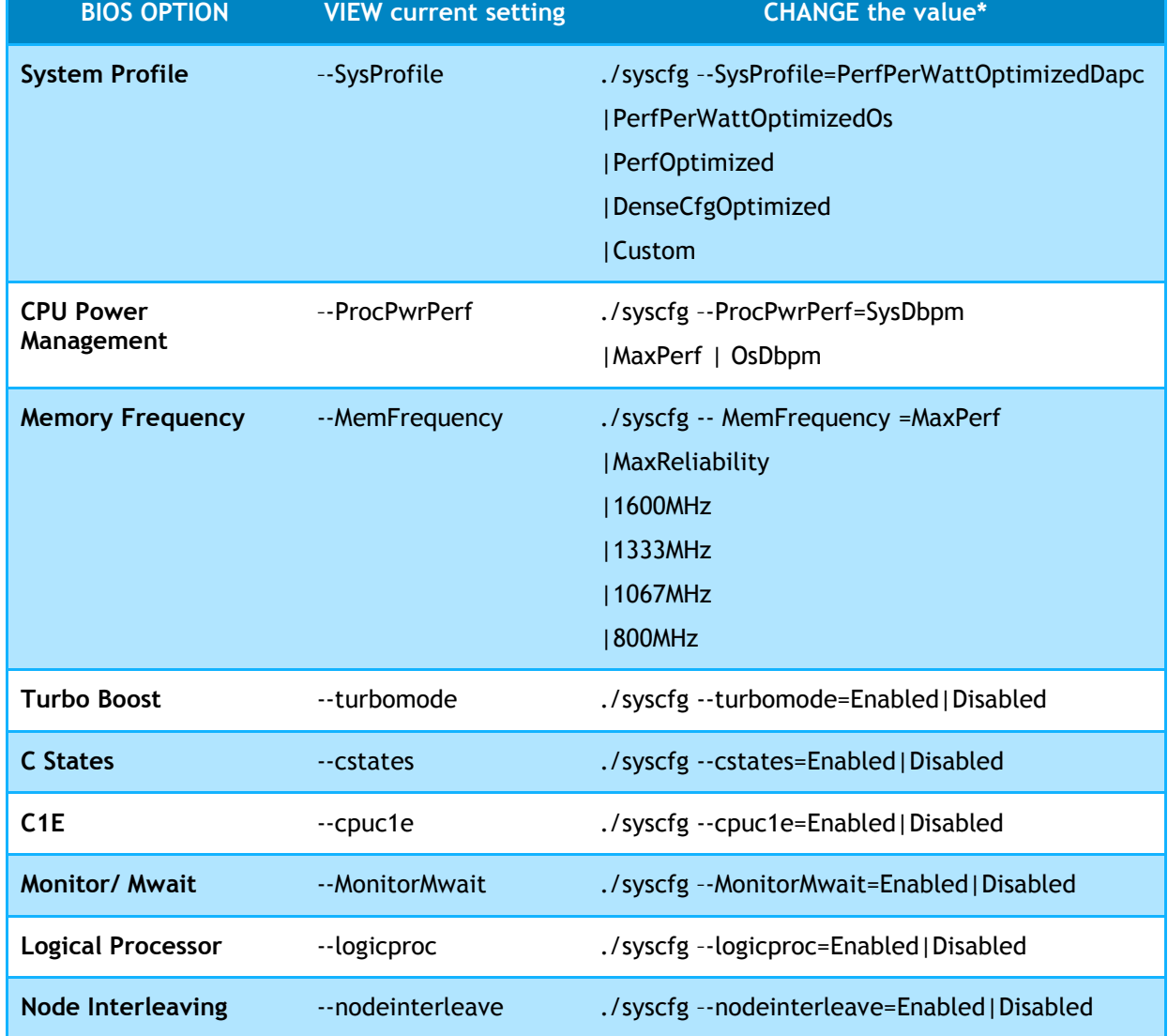

#### Table 8. DTK syscfg options for changing BIOS settings

\*Note that any change to BIOS settings needs a **system reboot** for the change to take effect and for syscfg to report the new value.

On StackIQ Rocks+ Dell clusters, syscfg is installed in /opt/dell/toolkit/bin

cd /opt/dell/toolkit/bin and run ./syscfg to see the version and options available.

- ./syscfg –h <option> shows the detailed help for the particular option.
- ./syscfg <option> shows the current setting of <option>.
- ./syscfg <option>=<value> sets the value of <option>.